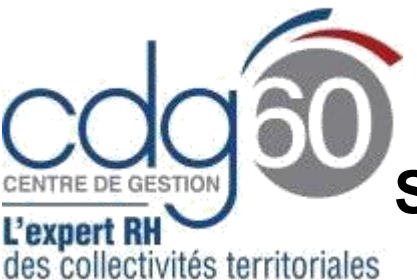

# **Mode opératoire AGIRHE**

**SAISINE du CMFR et du CMFP**

**AGIRHE** est un logiciel d'**A**ide à la **G**estion **I**nformatisée des **R**essources **H**umaines et de l**'E**mploi qui permet notamment l'élaboration de documents avec les données disponibles dans le logiciel ainsi que l'édition de ces documents.

AGIRHE est l'outil utilisé par le Pôle Prévention pour la gestion des instances médicales. Le module Instances permet la création des saisines par les collectivités ainsi qu'un suivi des dossiers en cours.

Le présent mode opératoire vise à vous accompagner pour vos demandes de saisines du **Conseil Médical en Formation Restreinte** (CMFR) et du **Conseil Médical en Formation Plénière** (CMFP).

#### **Rappel :**

Le Conseil Médical en Formation Restreinte (CMFR) émet des avis préalables aux décisions relatives à des demandes de congés pour raison de santé :

- Congé de longue maladie (CLM), le congé de grave maladie (CGM), le congé de longue durée (CLD) : Octroi, renouvellement lors du passage à demi-traitement, ultime période et réintégration
- Réintégration à l'issue d'un an de congé de maladie ordinaire (CMO)
- Congé de longue maladie ou de longue durée d'office et disponibilité d'office pour raison de santé : octroi, renouvellement à l'issue de chaque période et réintégration à l'issue des droits
- Reclassement : saisine pour le détachement sur un nouveau cadre d'emploi et pour l'intégration au terme du détachement. La mise en place de la période de préparation au reclassement doit également faire l'objet d'un avis du CMFR
- Contestation de l'avis d'un médecin agréé

Le Conseil Médical en Formation Plénière (CMFP) émet des avis préalables aux décisions relatives à des situations ayant un impact sur la santé émanant de la vie professionnelle des fonctionnaires titulaires et stagiaires. Il est consulté obligatoirement pour les cas suivants :

- Contestation de l'imputabilité au service d'un accident de travail ou de trajet ou d'une maladie professionnelle
- Octroi du CITIS lorsque la maladie déclarée n'est pas inscrite aux tableaux de la sécurité sociale
- Allocation Temporaire d'Invalidité : octroi, renouvellement
- Retraite pour invalidité (issue de pathologies d'origine professionnelles ou non)
- Licenciement pour inaptitude d'un fonctionnaire stagiaire

Pour connaître leur fonctionnement, leur composition et leurs attributions nous vous invitons à consulter la rubrique [Instances et Dialogue Social](https://www.cdg60.com/carriere/dialogue-social/) du site internet [www.cdg60.com](http://www.cdg60.com/)

Le Conseil Médical se réunit 1 fois par mois (sauf en août). Retrouvez le calendrier prévisionnel des séances en cliquant [ici](https://www.cdg60.com/wp-content/uploads/2022/12/Calendrier-CMR-et-CMP-2023-version2.pdf).

#### **Connexion à AGHIRE :**

- Connectez-vous à AGIRHE via votre espace réservé accessible sur le site du CDG60

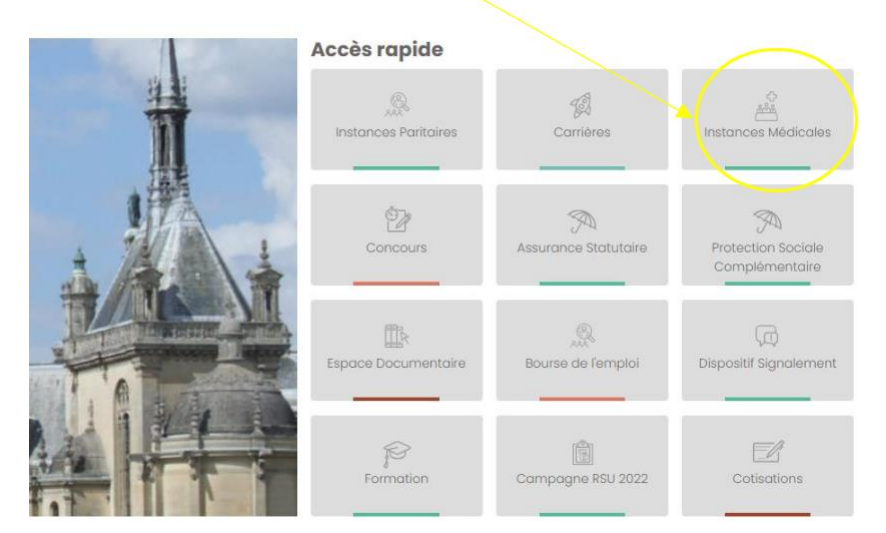

Renseigner vos codes personnels :

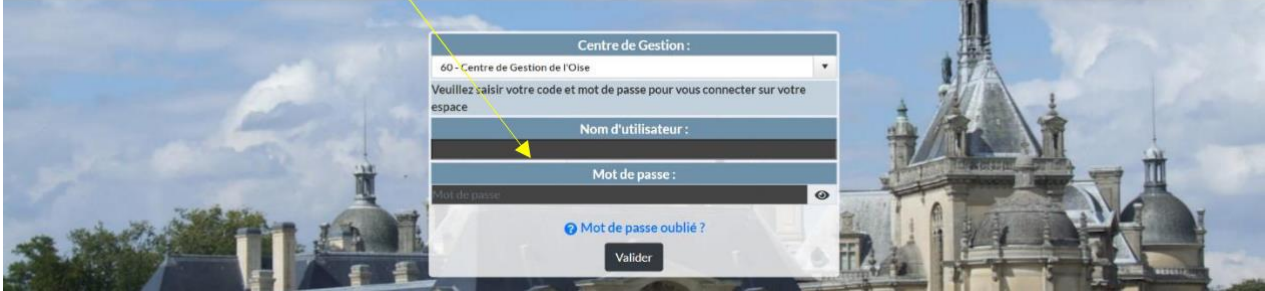

- Sur la page d'accueil, le tableau de bord s'affiche.

#### **1 ère étape : Vérifier les informations relatives à votre collectivité**

Au préalable, il est nécessaire de vérifier l'adresse mail et les contacts concernant votre collectivité.

Ces informations seront utilisées pour les correspondances entre le Centre de Gestion et la personne en charge du dossier.

1) À partir du menu **Collectivité**, cliquez sur **Détail de la collectivité** :

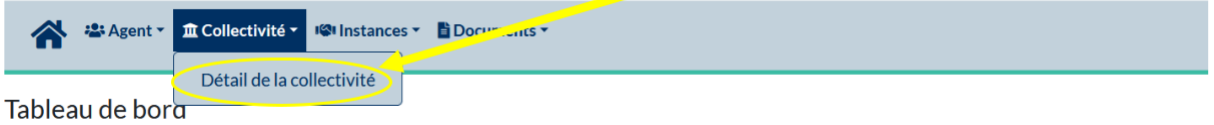

2) Vérifier les coordonnées et les contacts enregistrés.

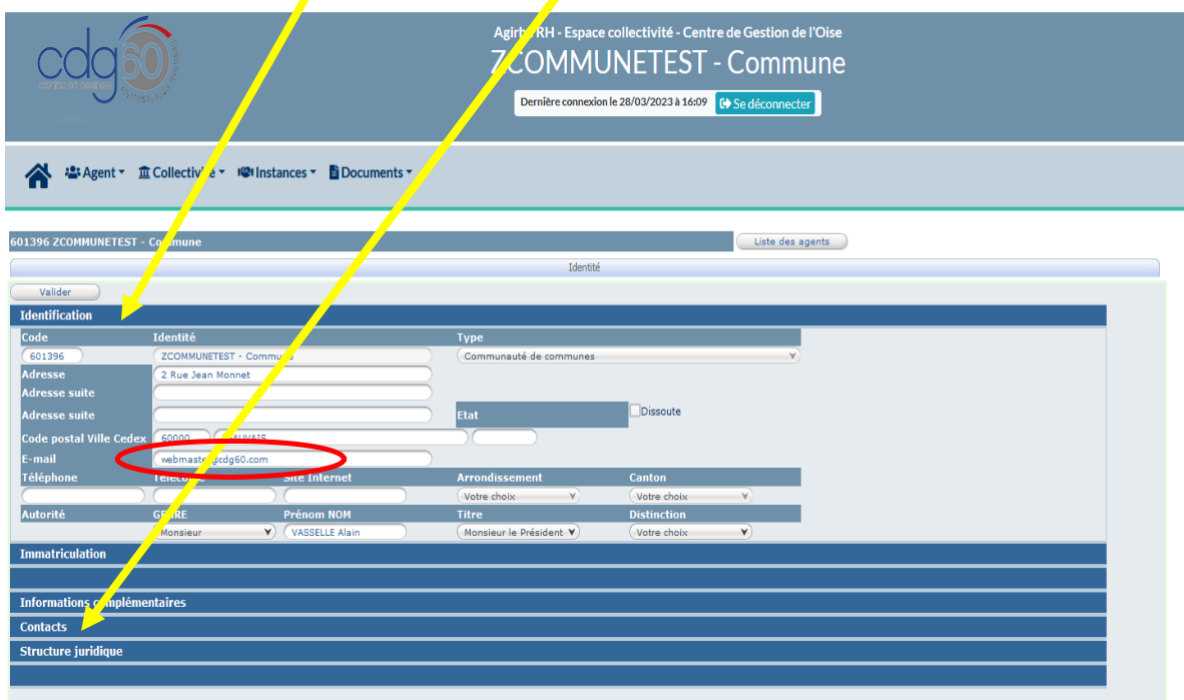

En cas d'erreur, merci de contacter le secrétariat des instances médicales qui effectuera la correction.

3) Vérifier que l'agent concerné par la saisine existe dans AGIRHE. Pour les fonctionnaires, il vous appartient de contrôler son déroulement de carrière. Pour les contractuels, il vous appartient de contrôler son contrat.

Pour vérifier la liste des agents connus, cliquez sur l'onglet **Agent** puis sur **Liste des agents.**

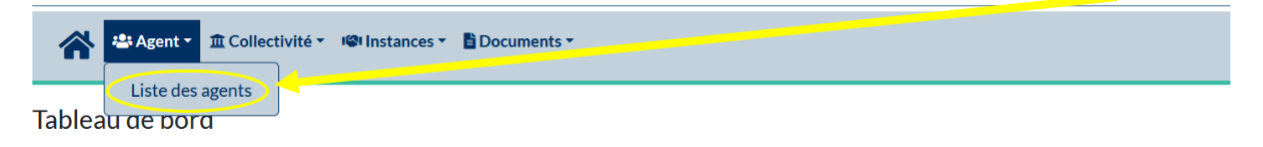

4) Si l'agent **contractuel** n'existe pas, vous devez le créer.

Afin de vous accompagner, vous pouvez consulter le [mode opératoire suivant :](https://www.cdg60.com/wp-content/uploads/2021/12/Mode-operatoire-AGIRHE_Creer-un-agent-contractuel-et-generer-un-acte-de-recrutement.pdf) C[omment créer un agent contractuel et lui générer un acte de recrutement ?](https://www.cdg60.com/wp-content/uploads/2021/12/Mode-operatoire-AGIRHE_Creer-un-agent-contractuel-et-generer-un-acte-de-recrutement.pdf) en cliquant [ici.](file:///C:/Users/a.prevost/Downloads/Mode-operatoire-AGIRHE_Creer-un-agent-contractuel-et-generer-un-acte-de-recrutement(1).pdf)

Si l'agent fonctionnaire (stagiaire ou titulaire) n'existe pas, vous êtes invitez à contacter votre conseillère carrière.

#### **2 ème étape : Saisie d'un dossier**

- 1) Choisir l'instance pour laquelle vous devez effectuer une demande de saisine :
	- Cliquer sur l'onglet « Instances » puis sur **Formation Restreinte** *OU* **Formation Plénière**,
	- Sélectionner **Nouvelle saisine CMed pour la restreinte ou CdR pour la plénière** dans le menu déroulant

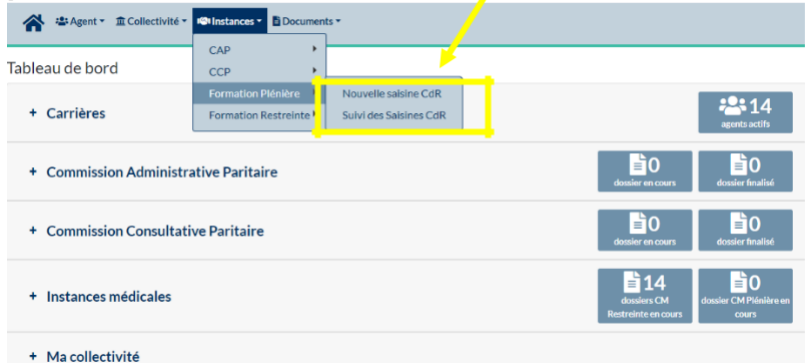

2) Sélectionner un contact dans la partie « Créateur de la saisine » puis l'agent concerné par la saisine ÷

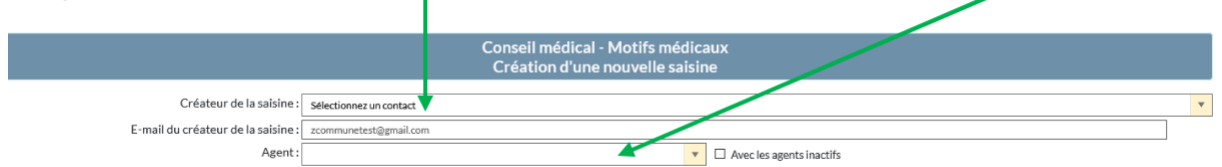

La fenêtre s'agrandit pour vous permettre de sélectionner un « médecin de prévention » ou plus précisément d'indiquer votre service de médecine préventive/médecine du travail.

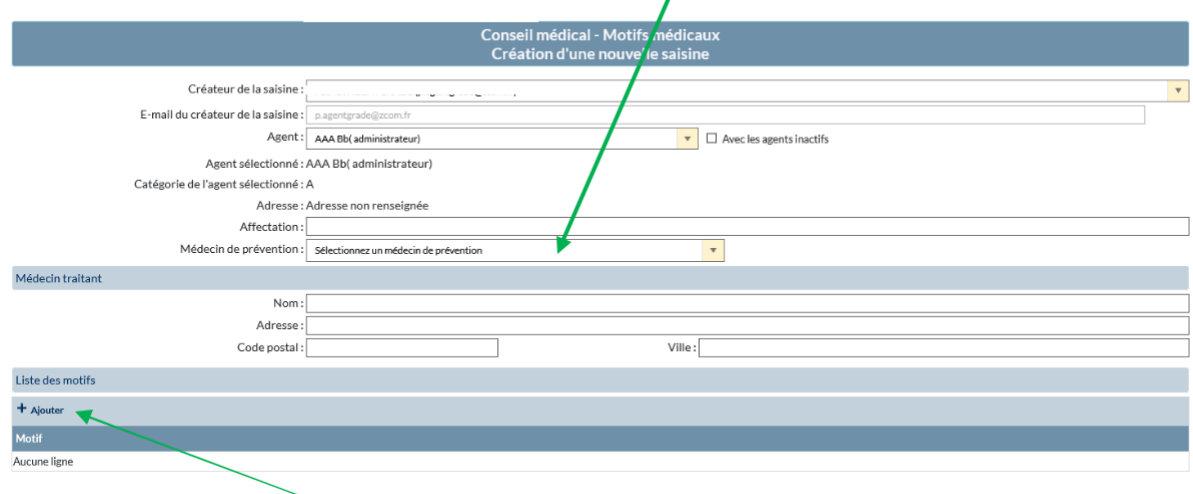

3) Cliquez ensuite sur **Ajouter** dans la « Liste des Motifs »

4) Pour vous permettre de compléter **l'objet** de votre saisine (exemple : congé longue maladie) puis le **motif** (exemple : attribution d'un congé longue maladie) à l'aide des menus déroulants.

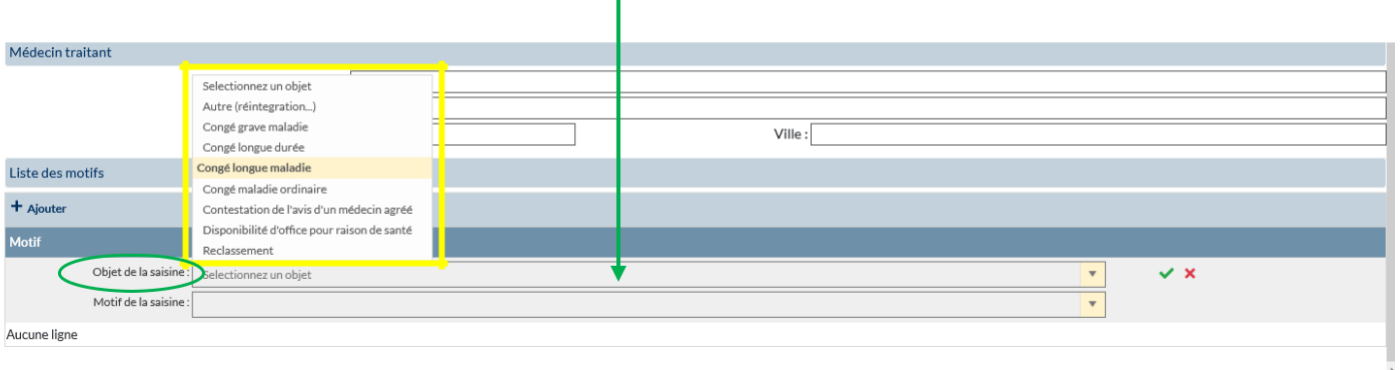

Cliquez ensuite sur Valider ou supprimer :

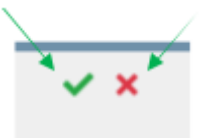

ATTENTION, vous ne devez choisir qu'un seul motif par saisine pour que nous puissions l'instruire

5) Saisissez les informations complémentaires demandées sur l'écran suivant puis validez votre saisine :

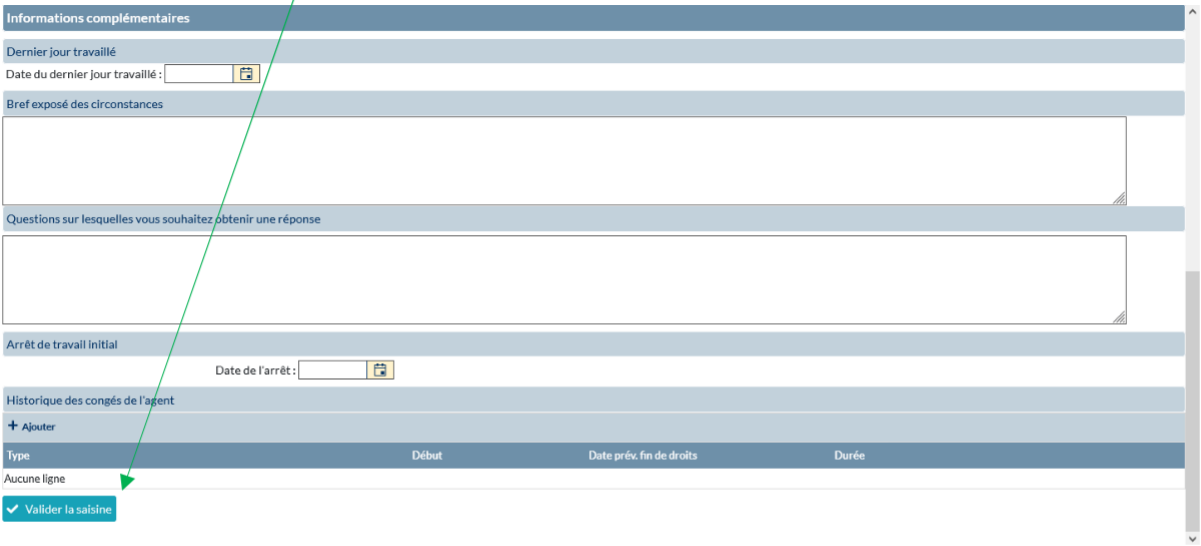

SI vous souhaitez apporter des informations relatives à votre saisine pour en expliquer les raisons par exemple, vous pouvez compléter la partie **Bref exposé des circonstances**.

Si vous souhaitez soumettre des questions en rapport avec votre saisine, vous pouvez compléter la partie **Questions sur lesquelles vous souhaitez obtenir une réponse**.

**Attention**, si toutes informations ne sont pas renseignées, vous ne pourrez pas valider votre saisine. Un triangle s'affichera pour vous indiquer les parties restantes à compléter :

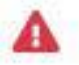

6) Une fois validé, une nouvelle fenêtre s'ouvre pour vous indiquer que l'enregistrement de votre demande a bien été effectué et pour vous donner la liste des pièces à joindre à votre demande.

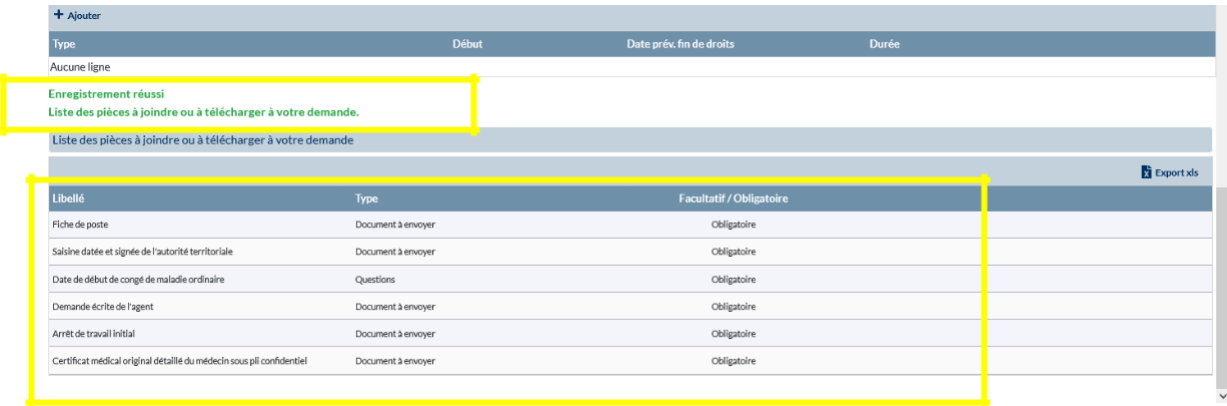

**Attention** : toutes les pièces à envoyer, télécharger ou les informations à renseigner indiquées comme obligatoires sont essentielles pour traiter votre saisine.

7) Vous devez ensuite imprimer votre saisine pour la signer et la retourner par courrier au secrétariat des instances médicales. Pour ce faire, retournez dans **Instances** – **formation restreinte** (ou formation plénière) puis **suivi des Saisines CMed** (ou CdR)

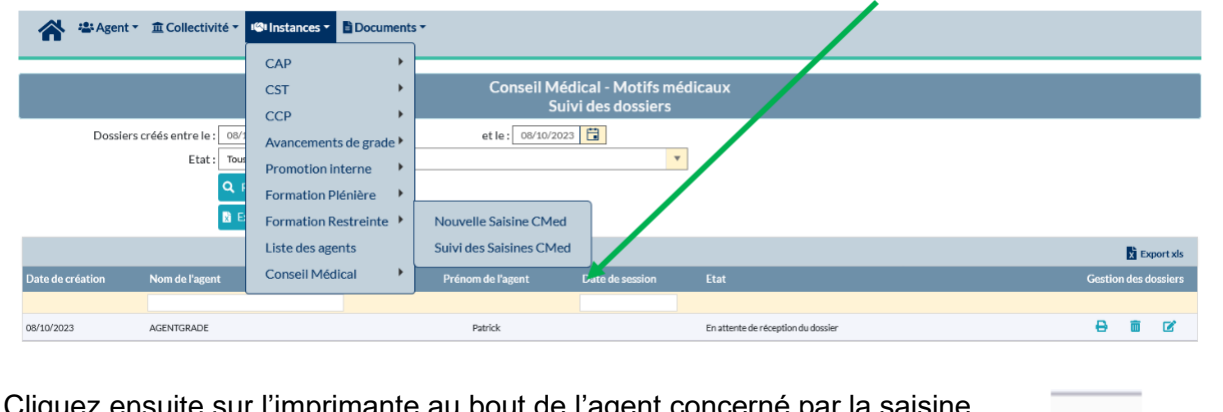

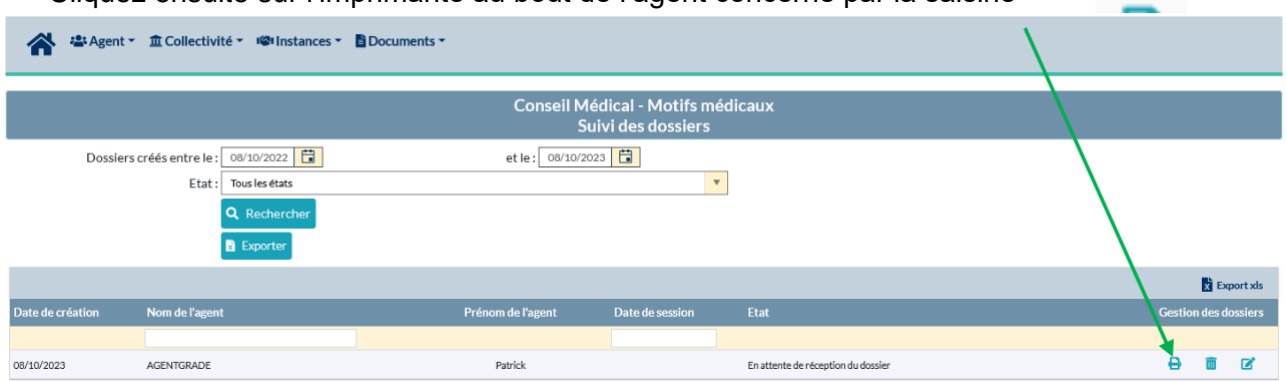

Le document Word est ainsi généré automatiquement. Il récapitule votre saisine sur laquelle l'autorité territoriale doit apposer sa signature et son cachet. **N'oubliez pas de joindre les pièces justificatives obligatoires.**

8) Vous pouvez ensuite suivre l'évolution du traitement de votre saisine en retournant dans le menu Instances, Formation Restreinte – **suivi des saisines CMed** ou Formation Plénière – **suivi des saisines CdR**

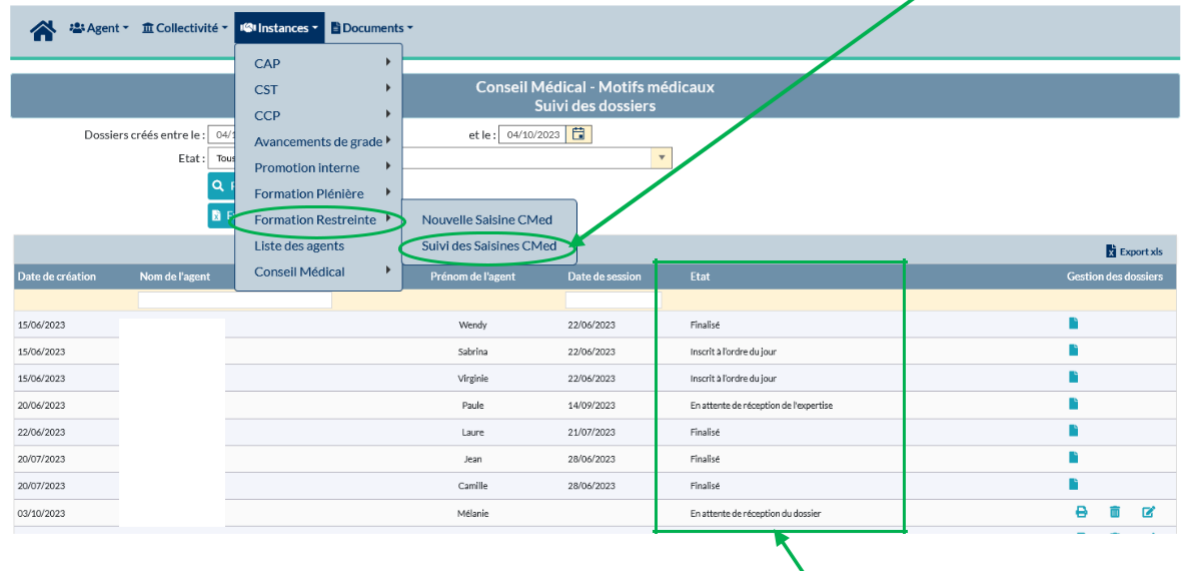

Vous verrez alors s'afficher l'ensemble de vos saisines et l'état d'avancement de celles-ci : **Finalisé, Inscrit à l'ordre du jour, En attente de réception de l'expertise, en attente de réception du dossier**…

La procédure ci-dessus est basée sur une saisine du conseil médical en formation restreinte mais c'est la même procédure pour le conseil médical en formation plénière.

## **4 ème étape : Instruction de votre saisine et suivi du dossier**

Le secrétariat des instances médicales procède à la vérification de votre saisine et des pièces versées au dossier.

Vous pouvez alors suivre l'état d'avancement de votre demande en vous connectant au **Tableau de bord.**

Selon le stade d'avancement de la saisine, les demandes se voient attribuer les statuts suivants :

**EN ATTENTE DE RECEPTION DU DOSSIER** : votre dossier est en attente de réception de la saisine datée et signée de l'autorité territoriale que vous devez adresser par courrier.

**DOSSIER RECU** : votre saisine a été réceptionnée par courrier.

**INCOMPLET** : votre dossier a été réceptionné et nous sommes en cours d'étude de celui-ci (vérification du motif de saisine, des pièces…). Un mail vous a été adressé si nous avons besoin d'informations ou de pièces complémentaires.

**EN ATTENTE DE LA PRISE DE RENDEZ-VOUS** : le secrétariat du conseil médical a demandé un rendez-vous d'expertise et est en attente du retour du médecin agréé. Cela ne concerne que le conseil médical en formation restreinte (pour la plénière c'est à la collectivité de mandater un médecin agréé)

**EN ATTENTE DE RECEPTION DE L'EXPERTISE** : l'agent est convoqué à une expertise et le dossier est en attente de réception de celle-ci.

**INSCRIT A L'ORDRE DU JOUR** : le dossier est complet et il sera soumis à la prochaine séance. Une fois validée à l'état « Inscrit à l'ordre du jour », la saisine ne peut plus être modifiée.

**QUORUM INCOMPLET** : le dossier a été présenté en séance mais le quorum n'ayant pas été atteint, il n'a pu être étudié et sera représenté lors de la prochaine séance.

**SURSIS** : un dossier pour l'agent est déjà en cours dans l'une des instances du conseil médical et il convient d'attendre que cet avis soit rendu avant d'instruire l'autre demande.

**FINALISÉ** : le dossier a été étudié en séance du conseil médical et le procès-verbal a été adressé par courrier recommandé à l'agent et la collectivité

**EN ATTENTE DE L'AVIS DU CMS** : nous avons adressé la saisine au conseil médical supérieur et sommes dans l'attente de réception du procès-verbal qui vous sera ensuite communiqué.

**AVIS DU C.M.S. RECEPTIONNÉ** : le secrétariat du conseil médical a réceptionné le procèsverbal du conseil médical supérieur et l'a transmis en recommandé à l'agent et à la collectivité

**ANNULÉ :** l'agent ou la collectivité a demandé que la saisine réceptionnée au secrétariat du conseil médical soit annulée.

**SUPPRIMÉ** : la collectivité doit refaire la saisine si la demande est toujours d'actualité. le secrétariat du conseil médical n'a pas reçu la saisine datée et signée par courrier ou n'a pas reçu les pièces justificatives, une première relance a été faite avec un délai. Une seconde relance a été adressée précisant que sans réception sous un nouveau délai, la saisine sera supprimée.

Un e-mail émanant de la boite mail [instances-medicales@cdg60.com](mailto:instances-medicales@cdg60.com) vous sera alors adressé pour vous informer des éléments à compléter.

Il sera alors nécessaire de sélectionner le dossier concerné afin de le compléter en reprenant les étapes de la procédure ci-dessus pour finaliser le dossier.

## **5 ème étape : Notification de l'avis rendu**

La transmission des avis intervient par envoi d'un procès-verbal **en recommandé avec accusé de réception** en simultané à l'autorité territoriale et à l'agent concerné par la saisine.

Aucun avis ne sera transmis par mail ni donné par téléphone.